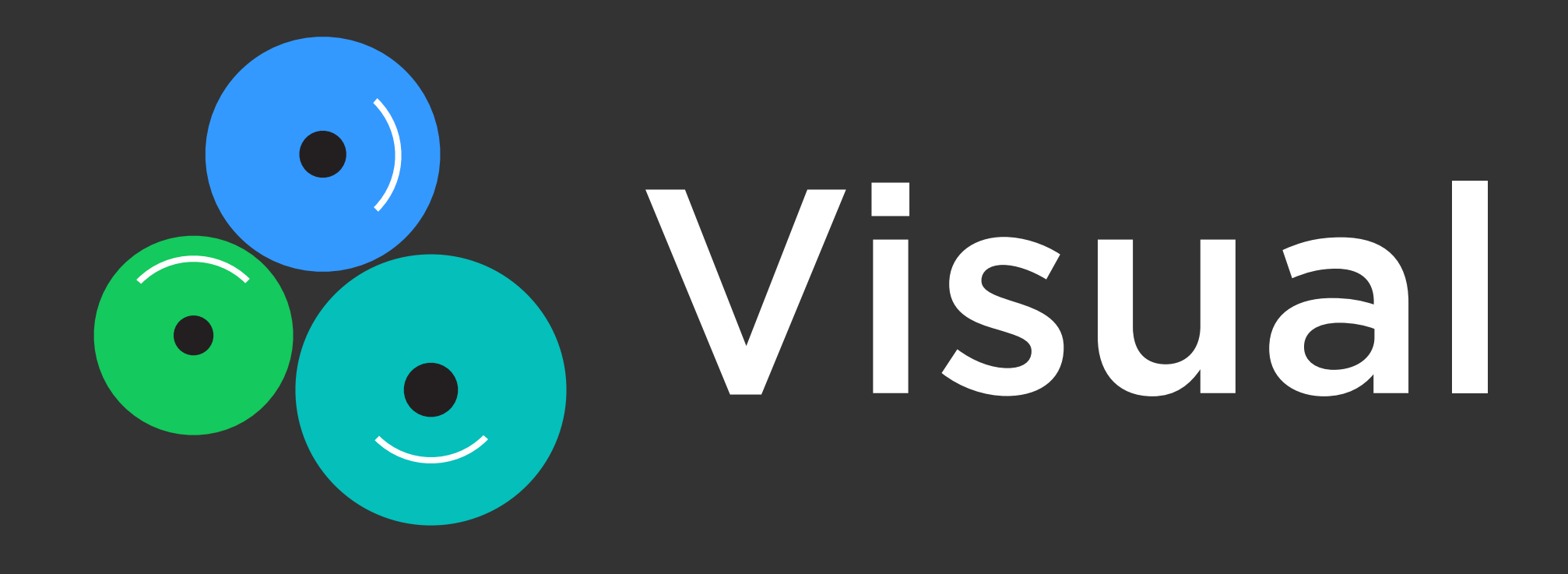

# Visual Routine V1.0

2018 April-August

Think Tank Team Jihee Kim

We do tasks repeatedly on a device which is tedious and time-consuming

# What we are experiencing while using mobile device?

Existing automation tools are restricted to pre-defined actions and conditions

# Visual Routine

Personal task automation that teaches a device to perform any action by demonstration

Automating My To Dos

#### VISUAL ROUTINE

 $\bigcirc$ 

#### Create own routine to work for you by recording

Capture your app usages and generate streamline Create your routine shortcut

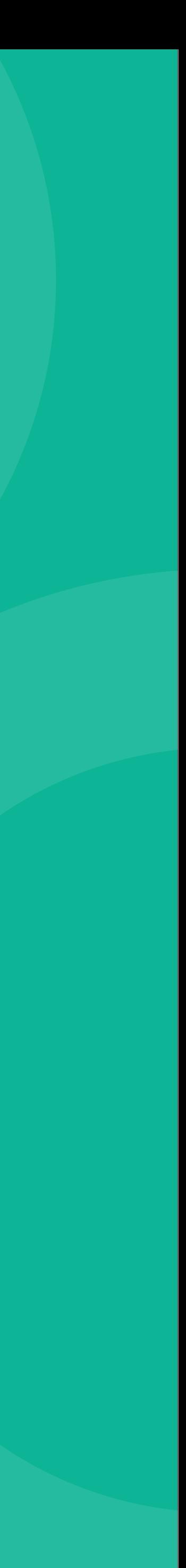

## Recording Main Feature I

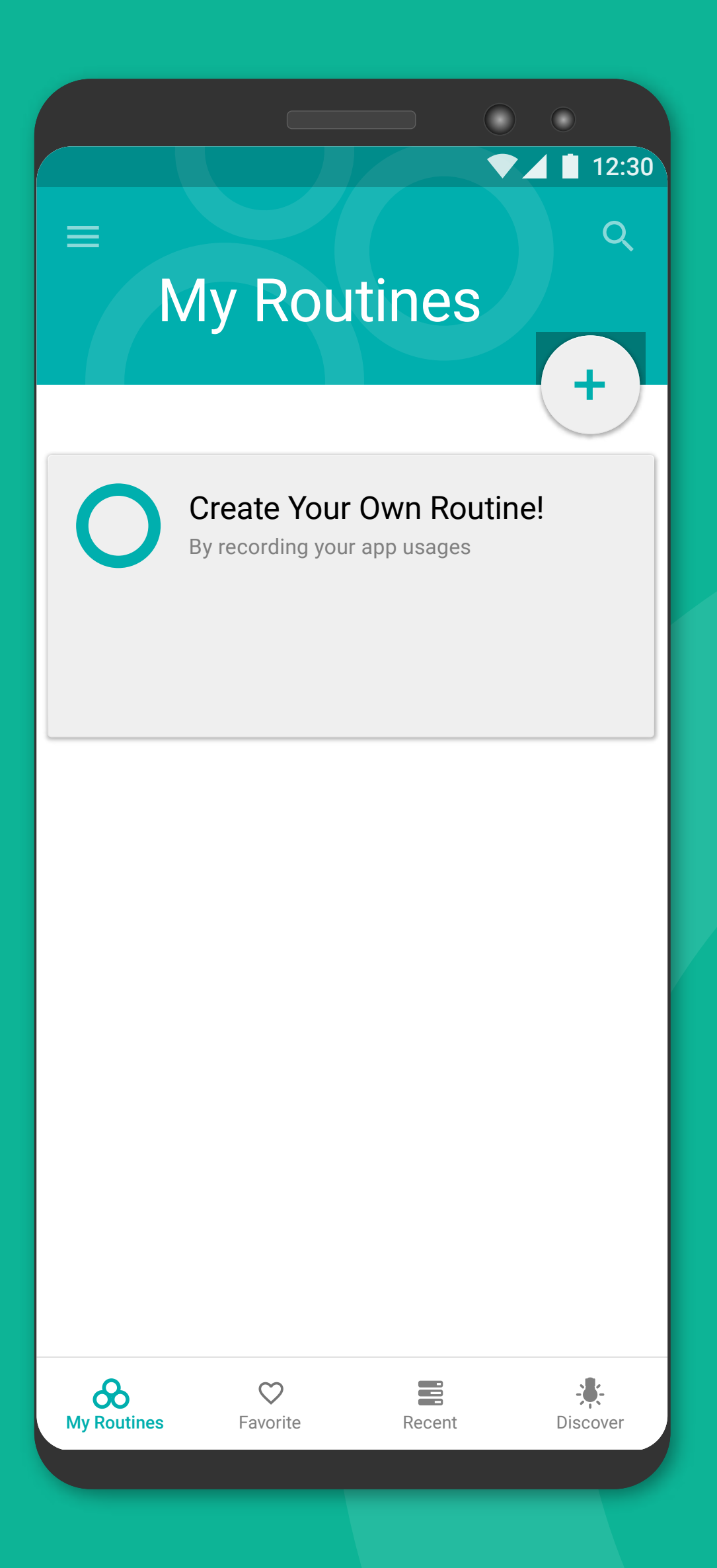

- 
- 

#### Commute (Example)

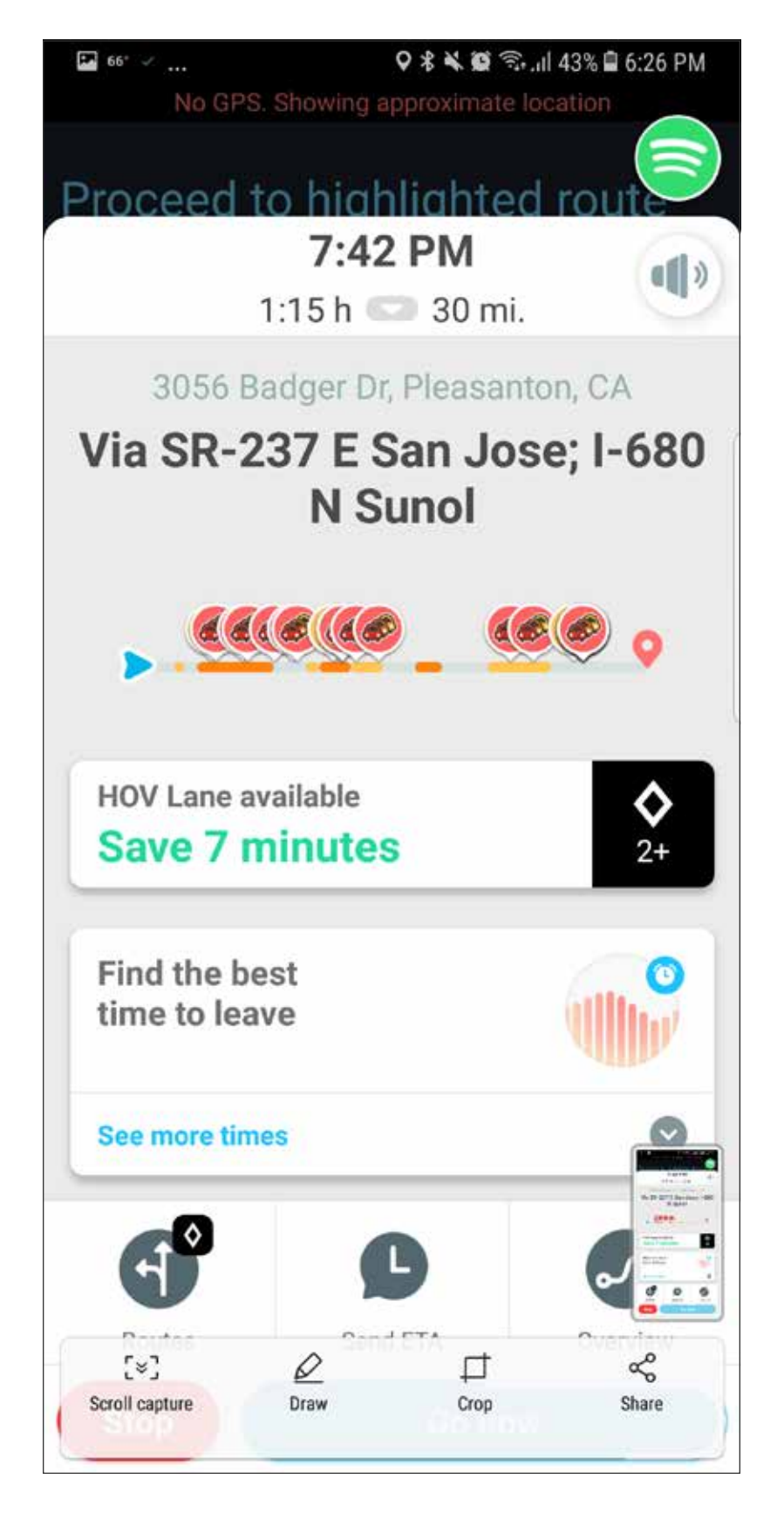

Check traffic info with Waze Play my favorite music track

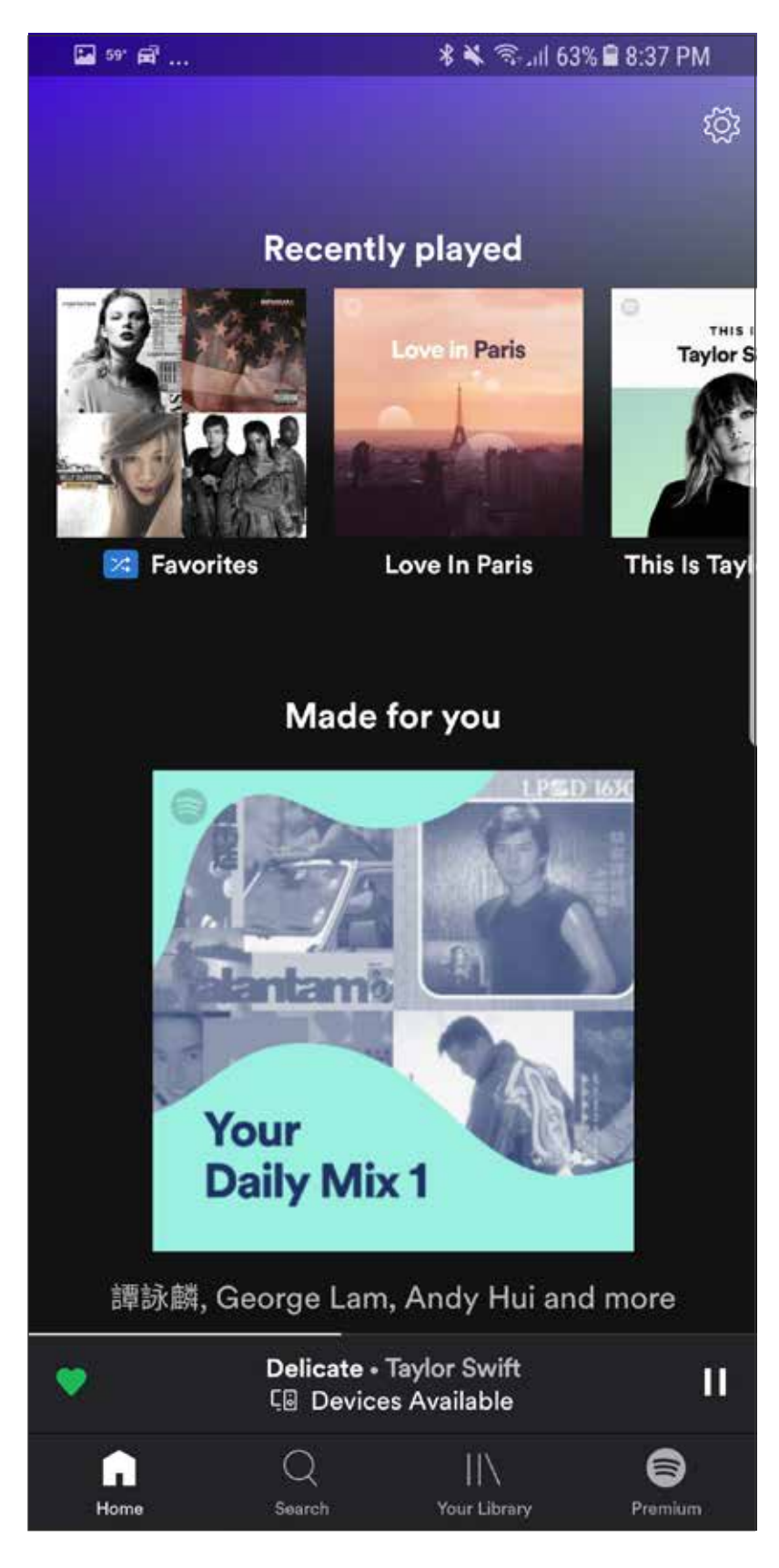

### Record Where You Visit & Create Your Flow

#### on Sportify

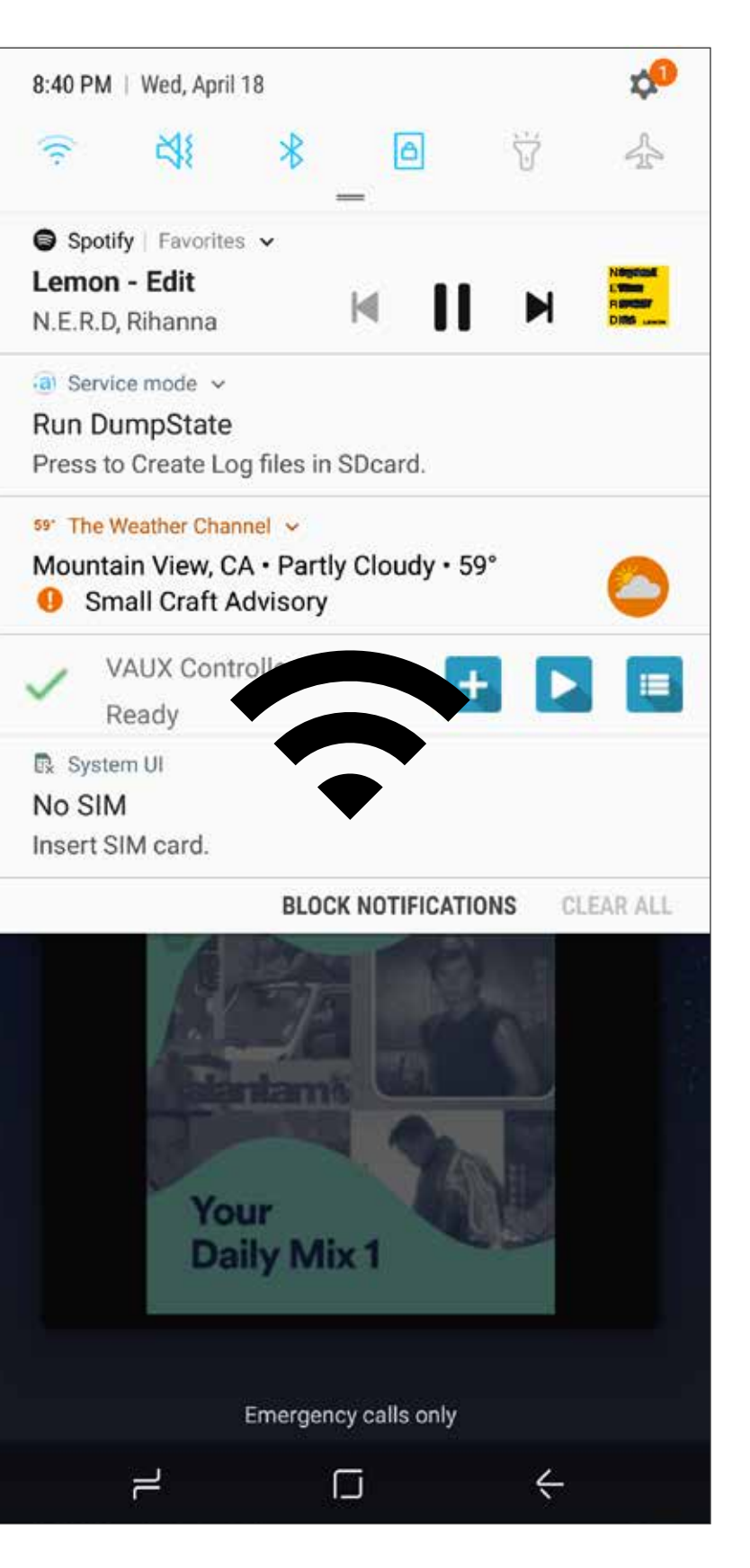

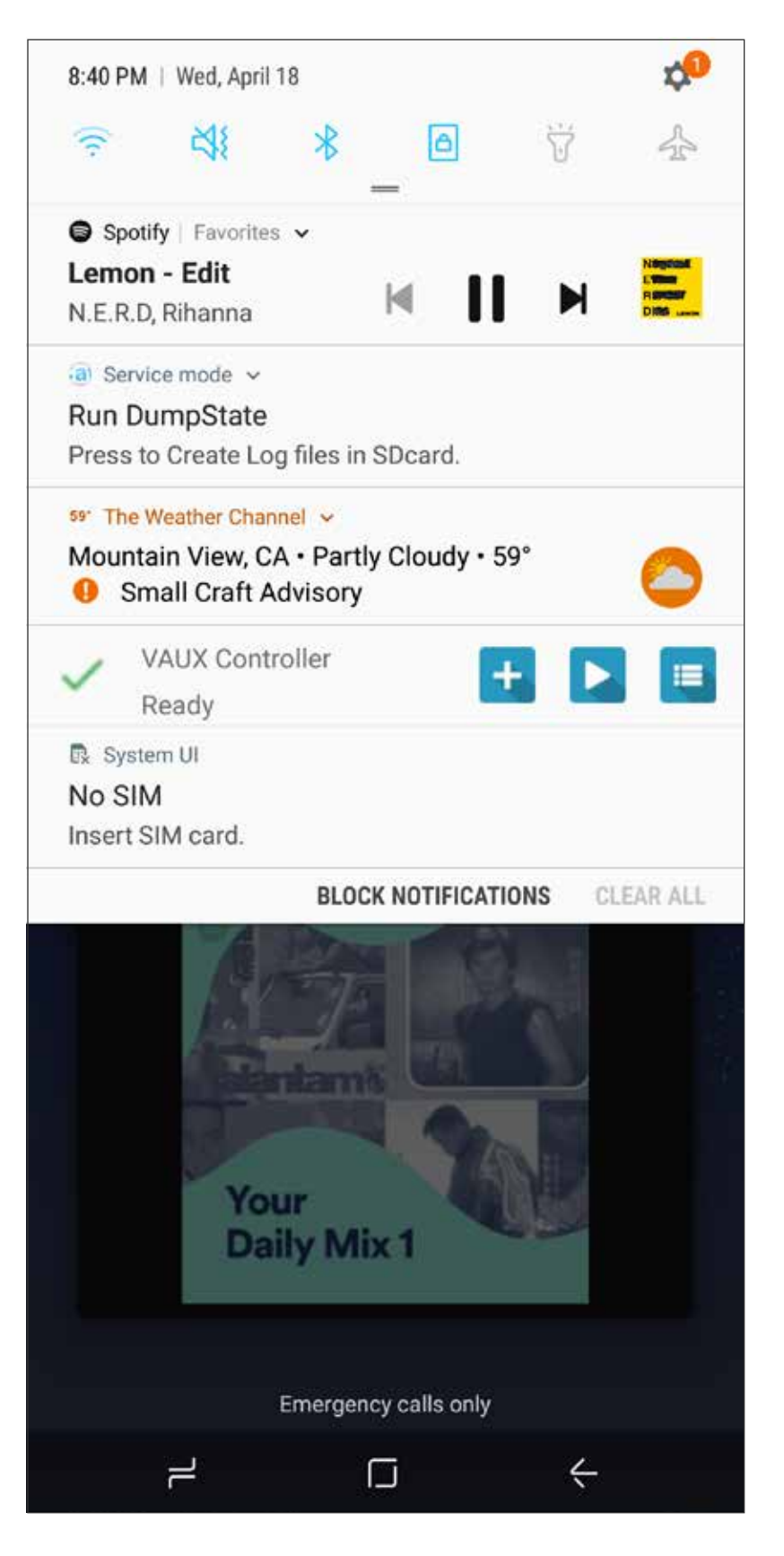

Detect my office Wi-Fi **Enforce my phone mute** 

#### How teach a device ? Demonstrate user app usages and actions while recording

Handle tedious tasks you repetitively do for everyday

. App Streamline for productivity and efficiency Set trigger to play your routine automatically

Playing Main Feature II

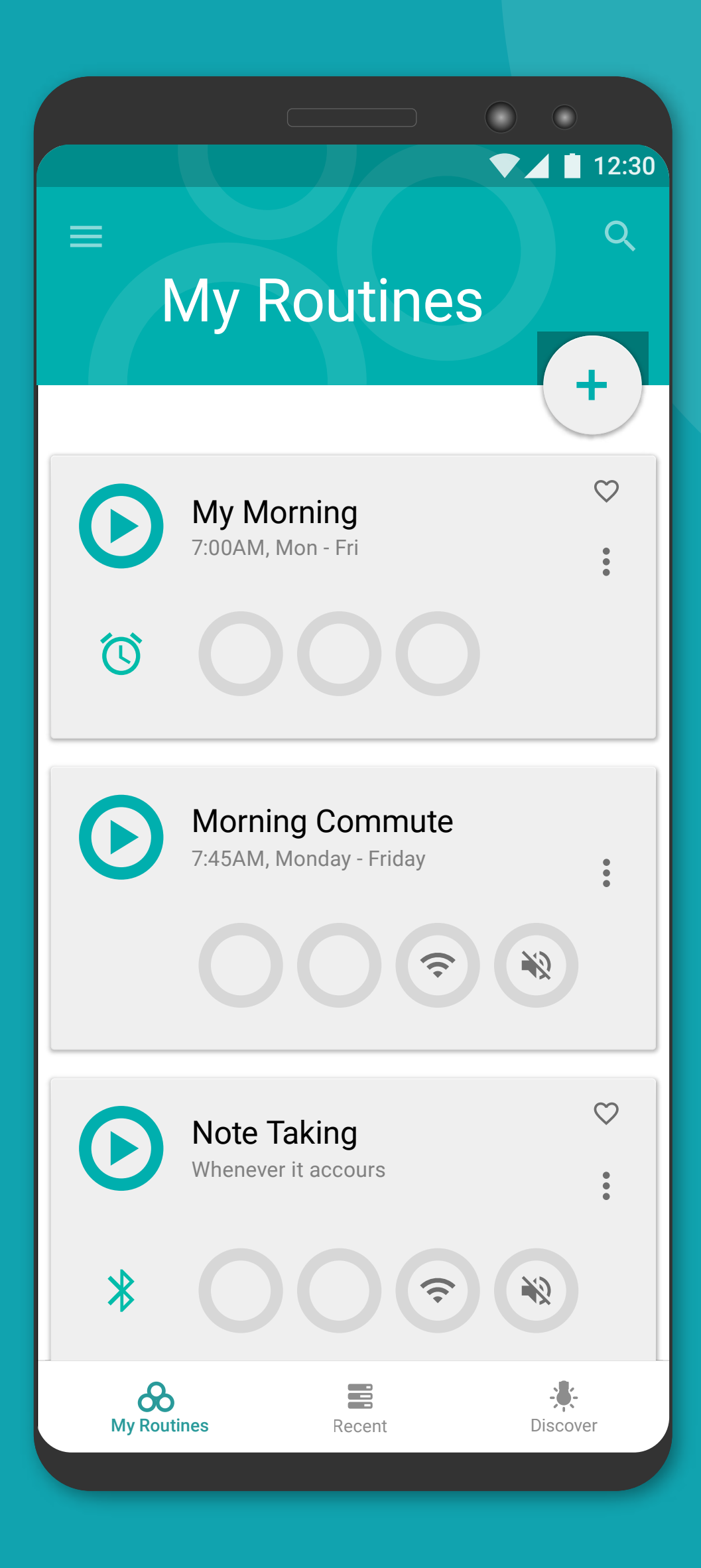

- 
- 

#### How trigger works ? Task trigger enables your routine to execute automatically when activated

## Set Trigger Event for Your Routine to Perform Automatically

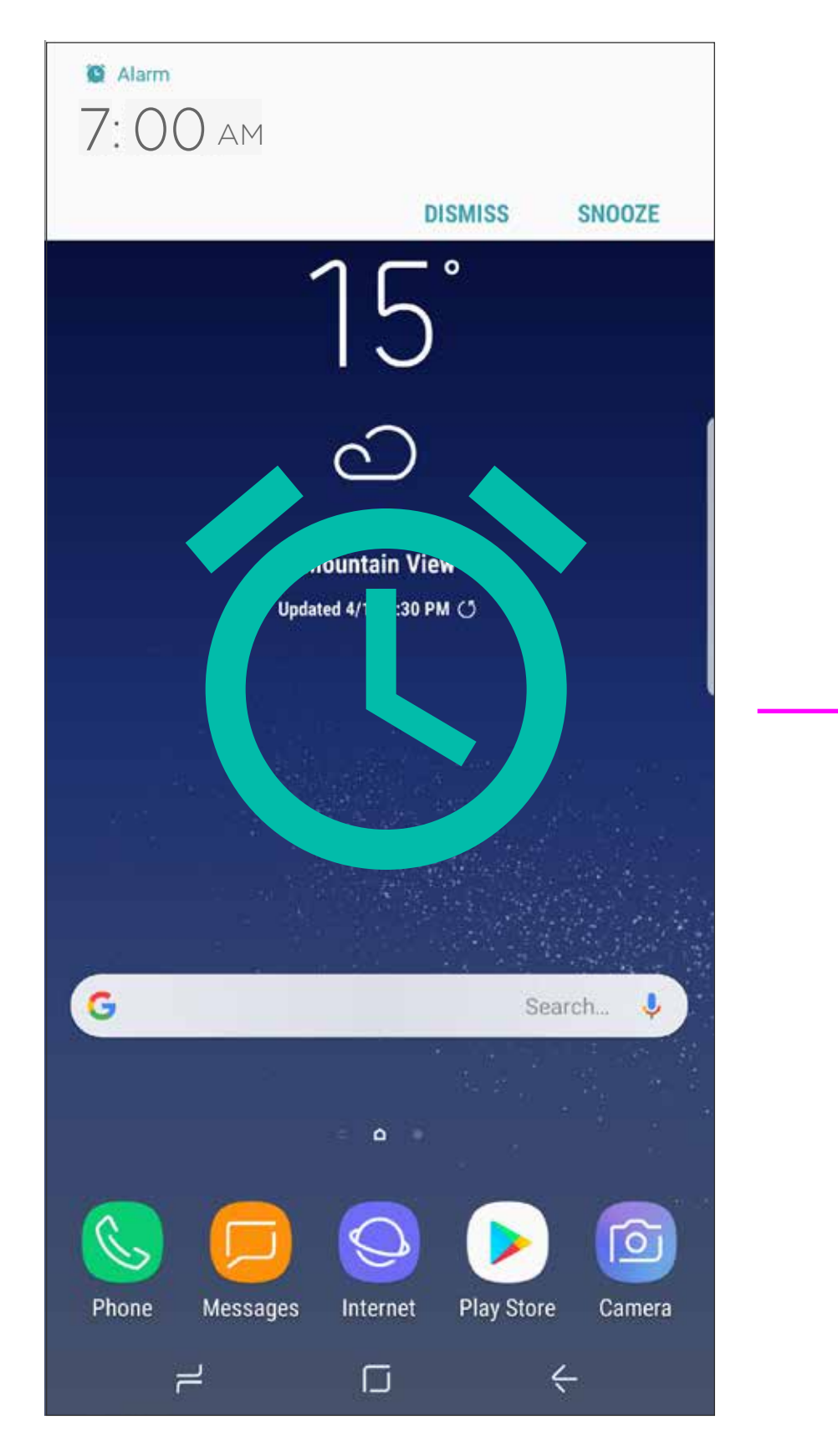

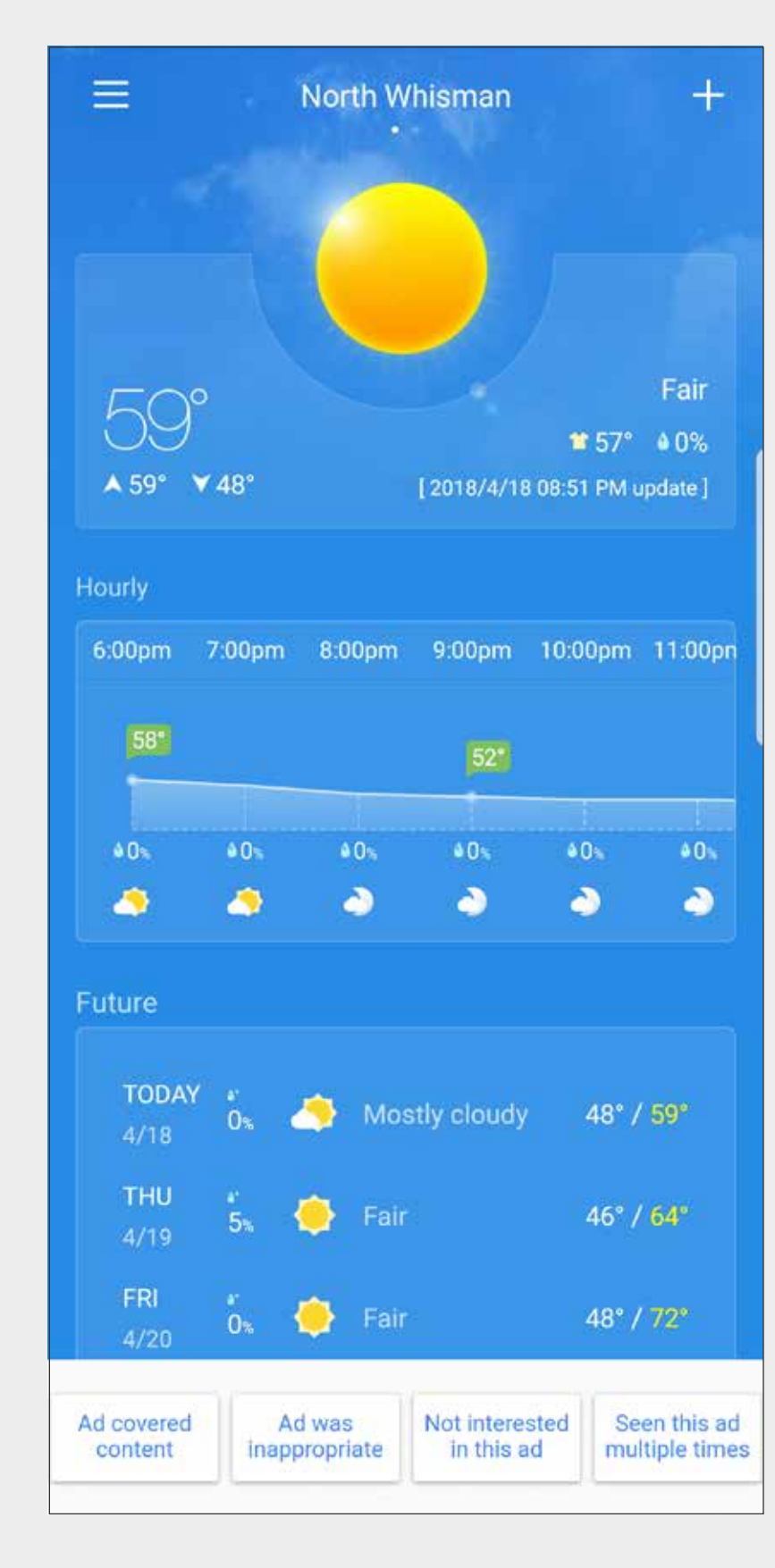

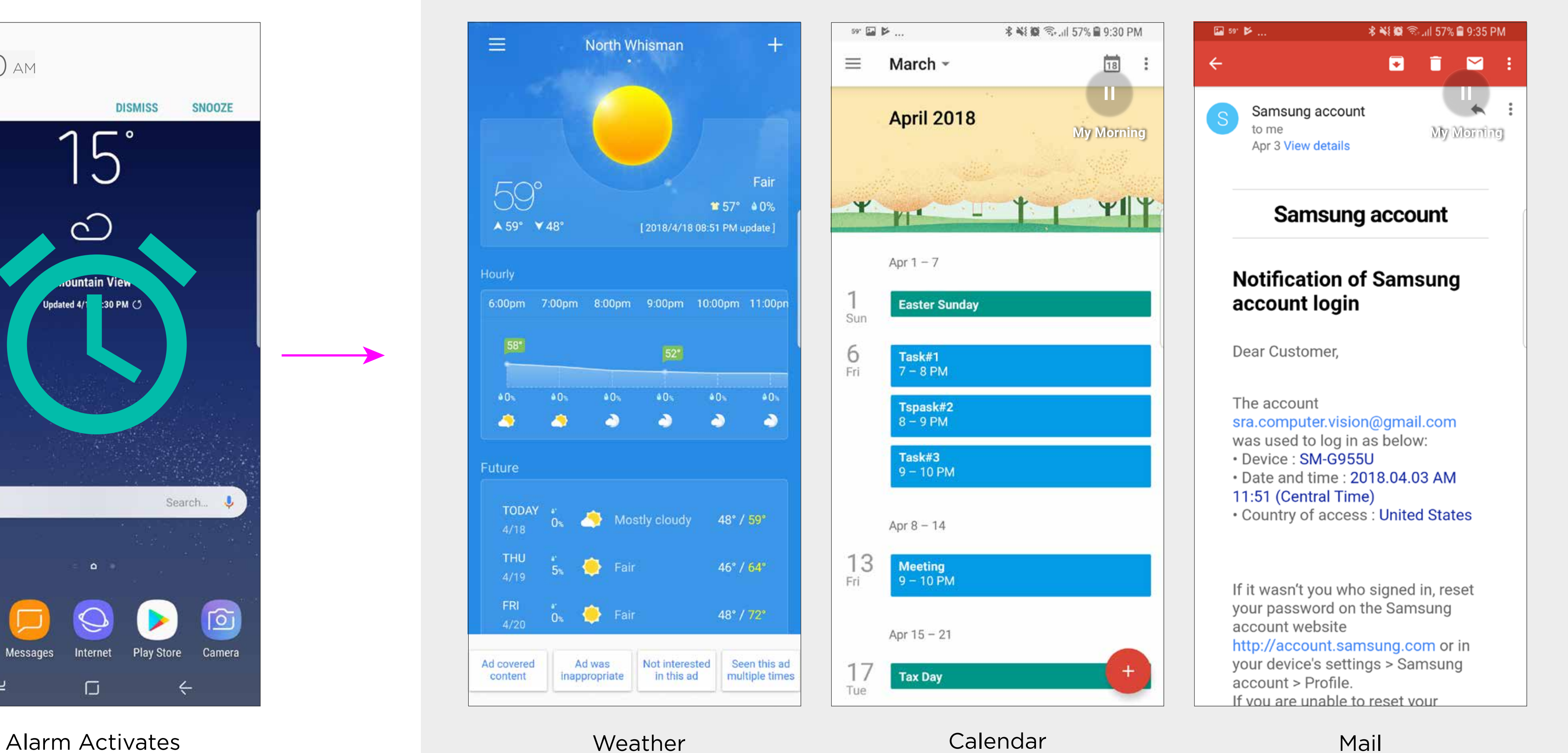

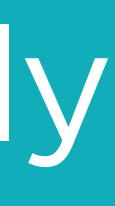

Weather

Insight of each apps that is adjustable by your preferences and needs

Add, re-arrange, remove, copy or paste of app usages . Set specific constrains like location, time, date, or connections

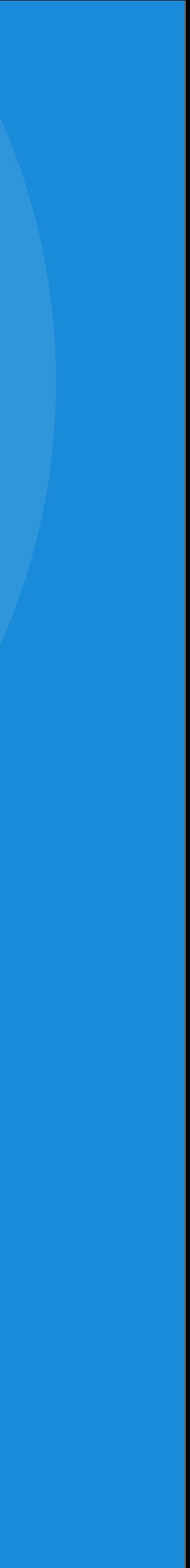

## Editing Main Feature III

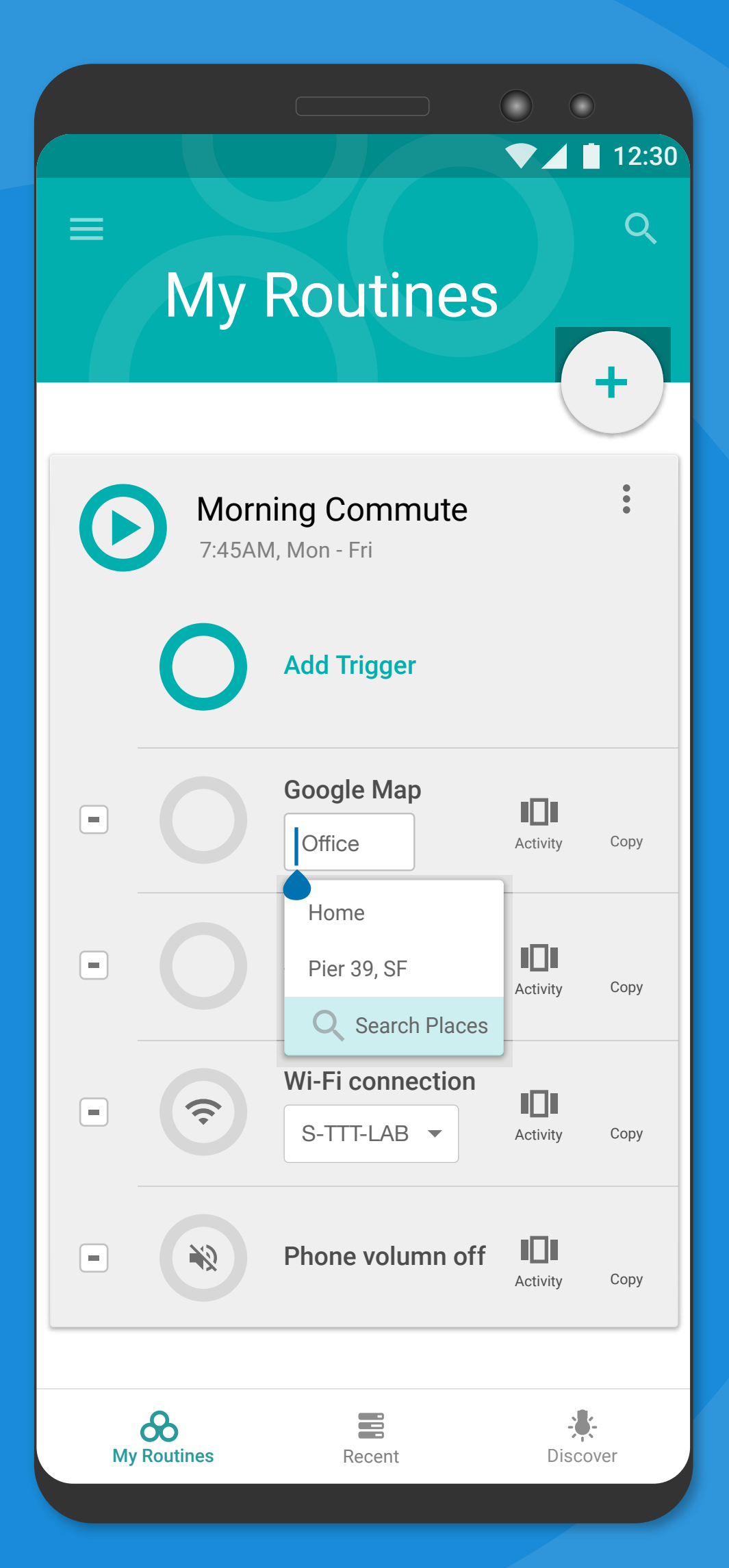

- 
- 

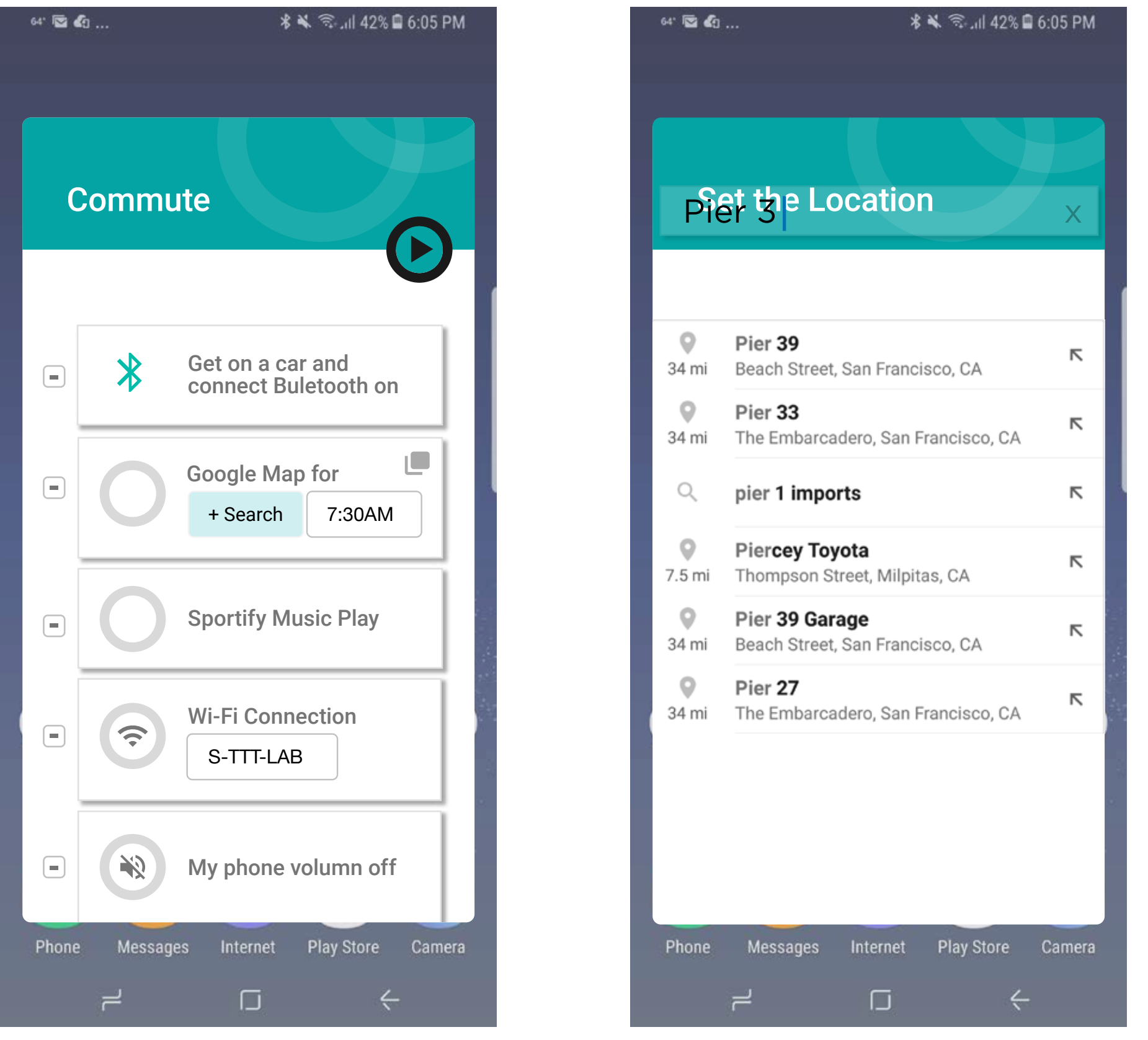

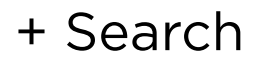

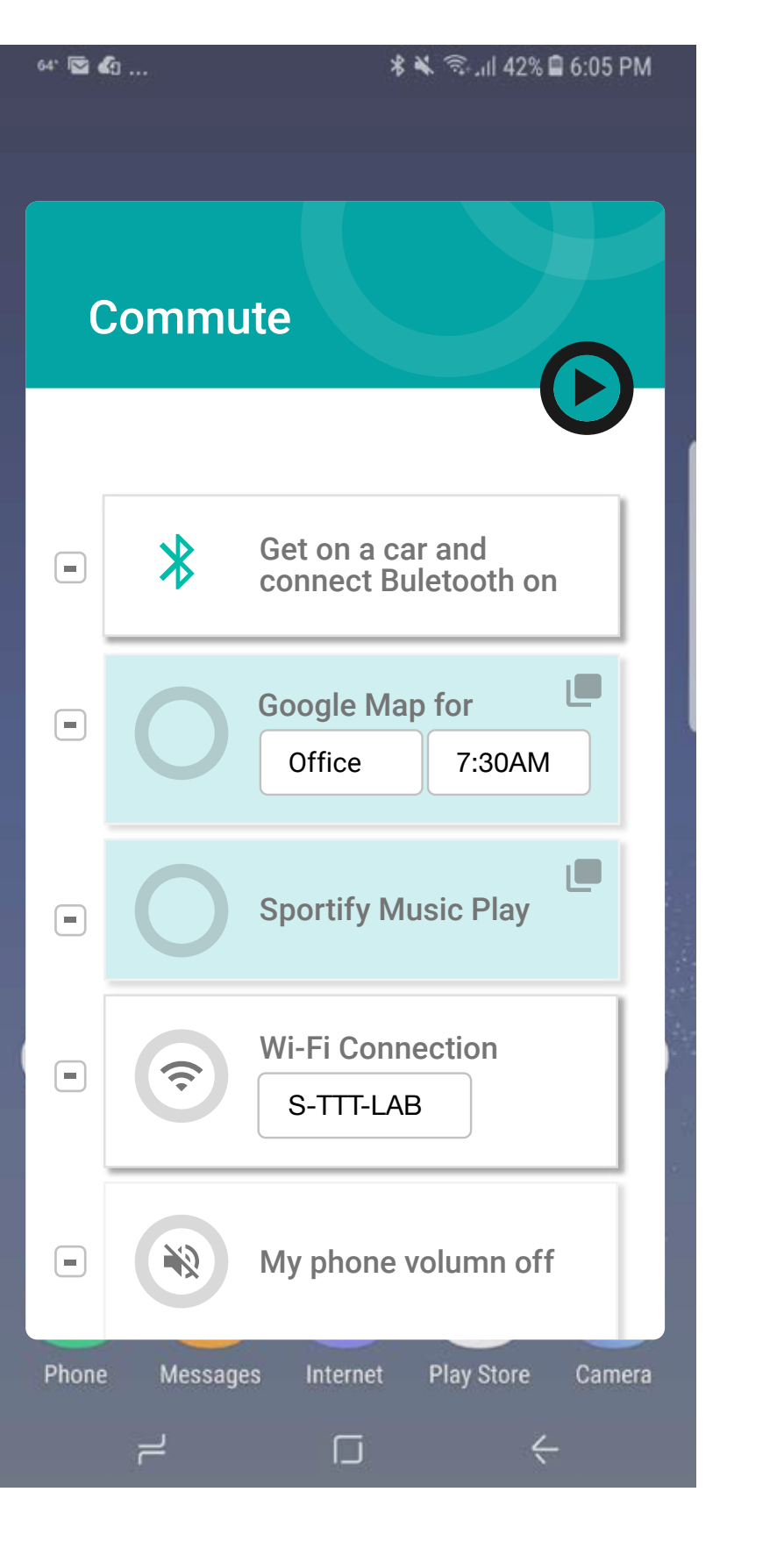

+ Search Location Search Copy Paste

### Manage Constrains Specifically for Your Preference

#### How editting works? Parameters by captured UI events are editable like text or input format & re-arrangement by drag and drop of each task

![](_page_8_Picture_162.jpeg)

# What to Expect

- Intuitive Interface leveraging existing mobile user behaviors : Recording, Editing, and Playing

- Simple user experience with multiple commands at one time

- Deeper engagement with manipulation of activities.

![](_page_9_Picture_4.jpeg)

![](_page_10_Picture_0.jpeg)

#### Routine Recorder

# Application Icon

![](_page_11_Picture_1.jpeg)

Design Approach It is reflecting a visual expression of patterns for everyday routine cycles and continous operations.

#### Animated circular motion icon for recording state.

![](_page_12_Picture_2.jpeg)

# Recorder

![](_page_13_Picture_0.jpeg)

![](_page_14_Picture_0.jpeg)

![](_page_14_Picture_2.jpeg)

Recording

 $\mathbf{C}$ 

Sunnyvale Golf Co

♦ DIRECTIONS

**Recording** 

Pause

Pause

**Frue** 1 譚詠麟, George Lam, Andy Hui and more **Delicate • Taylor Swift<br>Ell Devices Available** Home Search Your Library Premium **My Routines** Favorite **Recent** Recent **Discover** Stop State : Off State Switch Confirmation 12:30 **My Routines** My Commute OFF 7:45AM, Monday - Friday Turn on routine to start your automation Morning Routine

**My Routines** Favorite **Recent** Recent **Discover** 

hue de la communicación de la communicación de la communicación de la communicación de la communicación de la communicación de la communicación de la communicación de la communicación de la communicación de la communicació

![](_page_14_Picture_2555.jpeg)

7:00AM, Mon - Fri

My Movie Time

7:45AM, Monday - Friday

![](_page_14_Figure_5.jpeg)

![](_page_14_Picture_18.jpeg)

7:50AM, Monday - Friday

El Claendar

 $\sim$   $\sim$   $\sim$   $\sim$ 

Morning Routine

**My Routines** 

7:00AM, Monday - Friday

Weather Channel<br>San Francisco

San Francisco Activity Copy

S **M T W T F** S

**Copy** 

DONE

Copy

12

Activity Copy

Time

7:00 AM

![](_page_14_Picture_2556.jpeg)

![](_page_14_Picture_15.jpeg)

![](_page_14_Figure_19.jpeg)

![](_page_14_Picture_7.jpeg)

![](_page_14_Picture_2557.jpeg)

![](_page_14_Figure_4.jpeg)

**My Routines** Favorite **Recent** Recent **Discover** 

Modified Routine List Modified Routine List

![](_page_14_Picture_2558.jpeg)

 $\bullet$   $\bullet$  12:

the control of the control of the control

 $\sim$   $\sim$   $\sim$   $\sim$ 

 $\sim$ 

 $\blacktriangleright$ 

 $\overline{\phantom{0}}$ 

![](_page_14_Picture_24.jpeg)

**My Routines** Favorite **Recent** Recent **Discover** 

Modified Routine List

![](_page_14_Picture_11.jpeg)

![](_page_14_Picture_2559.jpeg)

12:30

![](_page_14_Figure_20.jpeg)

![](_page_14_Picture_2560.jpeg)

![](_page_14_Figure_6.jpeg)

![](_page_14_Figure_1.jpeg)

Editable for Each Task :

Parameter Change & Copy

12:30

<u> 1988 - Johann Johann Stoff, deutscher Stoffen und der Stoffen und der Stoffen und der Stoffen und der Stoffen</u>

the control of the control of the

Editable for Each Task :

Paste into any Routine

Change Confirmation

**Feature I : Recording**

![](_page_14_Picture_12.jpeg)

![](_page_15_Picture_0.jpeg)

#### User App Usages

# Visual Routine Scenario I

#### run 'My Movie Time' on 'Visual Routine' App

'Visual Routine' App Runs 'My Movie Time':

1. Philips Hue : Dim the light bulb and change the color

2. Netflix : Play movie on my list

3. Chromcast: Mirroring on TV (TV automatic turn on while chromcasting)

4. Beats Pill+: Bluetooth speaker turns on

# Voice AI into 'Visual Routine'

One command of Visual Routine enables to manipulate various app usages. It helps to reduce several steps of user behavior with one setup.

![](_page_16_Picture_6.jpeg)

Expanding Accessibility

Hey voice assistant, Dim Living Room bulb to 50% and turn red

Hey voice assistant, Play my movie list on Netflix

Hey voice assistant, Turn on Chromcast

Hey voice assistant, Turn on Bluetooth speaker and volum to 50%

![](_page_16_Picture_18.jpeg)

Hey voice assistant,

Run my movie time on Visual Routine

![](_page_16_Picture_19.jpeg)

6

VS

#### Compare User Experience

![](_page_16_Figure_14.jpeg)

![](_page_16_Picture_15.jpeg)

#### *(Exemplar)*

Whenever you say, Hey Voice Assistant,

![](_page_17_Figure_14.jpeg)

**Discover** 

Resize Ratio 1:

# 'Visual Routine' Can Harmonize with Current Automation App

![](_page_17_Figure_5.jpeg)

1. User performs to tap a photo as favorite  $\bullet$  in your

Record your routine 'Update Profile Picture'

Gallery app

- 2. Photo is automatically relocated into album 'Favorite'
- 3. Photo resize ratio 1:1
- 4. Add 'Film' effect onto photo
- 5. Share photo as profile picture with FB
- Leverage Other Automation App
- 6. Turn on Applet 'When FB profile picture changes, update Twitter profile picture"

# Visual Routine Scenario II

Harmonize with Other Automation Apps

- User turn on applet 'Keep FB, Twitter and Instagram profile Picture in Sync
- 1. User visits one of FB app to update profile pic.
- 2. Manually select photo and reposition in the frame.

#### Automation App (Current)

**VS**

#### Visual Routine

#### Compare User Experience

Updating an active SNS profile picture one by one could be a hassle. Current automation app helps to sync some of SNS profile pictures, once a user updates profile picture on one of SNS site. Visual Automation can help user doesn't have to changes even one profile pictures on SNS site.

User record 'Update Profile Picture'

1. Mark a photo as "Favorite",

*(Exemplar)*

![](_page_17_Figure_16.jpeg)

1. Gallery app enables to recognize tagged person on photo 3. The photo including tagged person automatically moves to

- 
- 2. Create category 'Printing' album on Gallery app
- 'Printing' album
- 3. Resize ratio 4:6, or 6:4 for print out
- 4. Apply filter for a fine tunning
- 

5. Upload photo onto print app and ready for the print

Pre-condition) Computer Vision enables to recognize tagged face Record your routine "Ready for Printing"

# Face Recognition Enabled 'Visual Routine'

![](_page_18_Picture_0.jpeg)

## Computer Vision Integration

![](_page_18_Picture_20.jpeg)

![](_page_18_Picture_22.jpeg)

![](_page_18_Picture_23.jpeg)

![](_page_18_Picture_18.jpeg)

![](_page_18_Picture_13.jpeg)

![](_page_18_Picture_19.jpeg)

#### *(Exemplar)*

# Visual Routine Scenario III

#### User App Usages

![](_page_18_Picture_12.jpeg)

![](_page_18_Picture_21.jpeg)